# **SimaPro** 日本語版 **7.3** デモマニュアル

**2011** 年 **5** 月

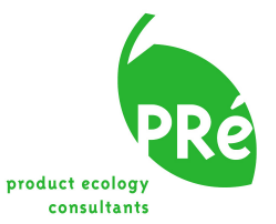

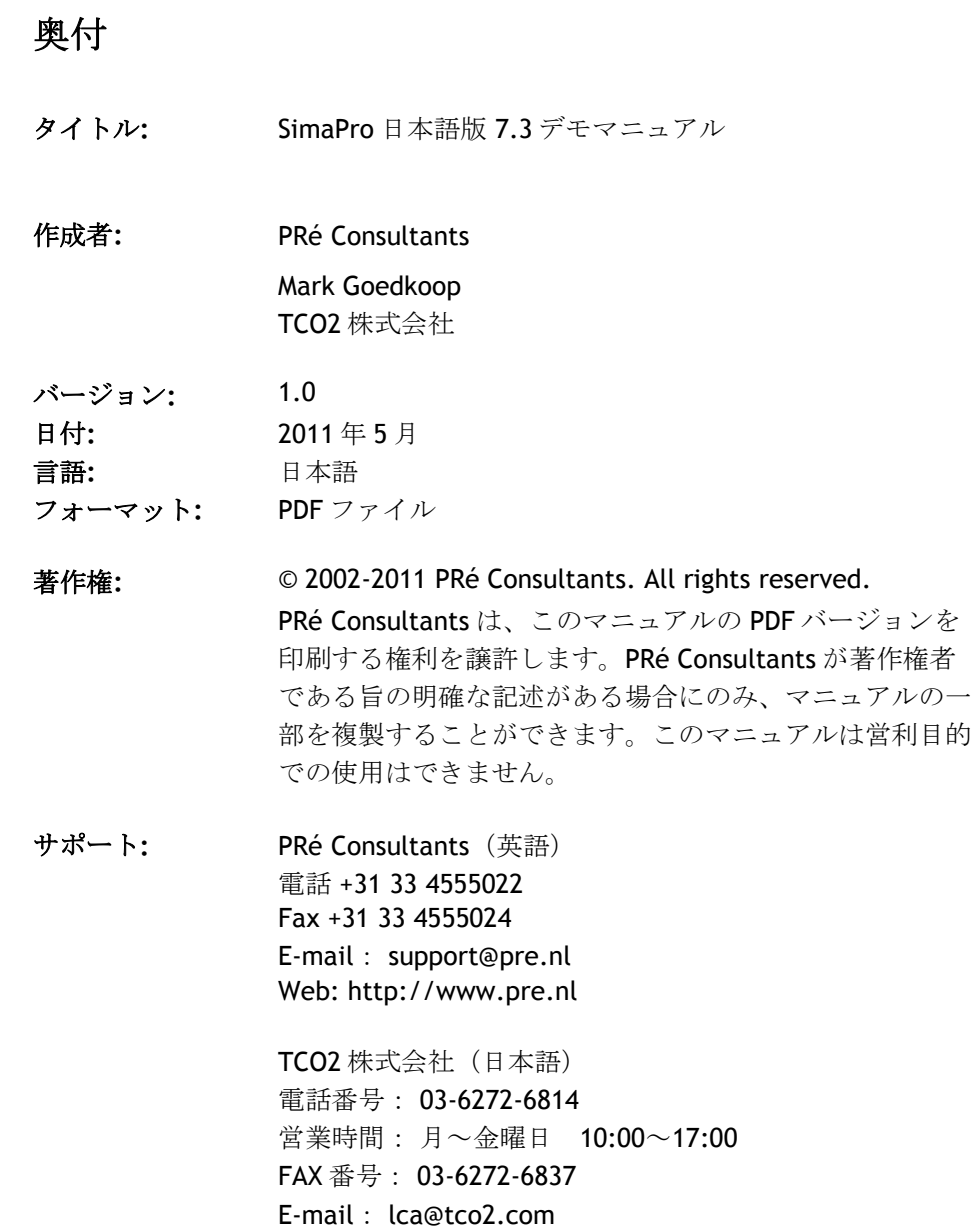

Web: http://tco2.com

#### 習得の近道

SimaPro のデモバージョンをインストールし、コーヒーメーカーのウィザードを始めるには 15 分もあれば十分です。ウィザードでは SimaPro を通してこの機能の一般的な概要を紹介します。

#### デモの無料 **LCA** コース

デモに付随したチュートリアルを使って LCA の無料コースをご利用ください。チュートリアルは PDF ファイルで [tco2.com/simapro/manuals](http://tco2.com/simapro/manuals) や、SimaPro Demo、SimaPro CD、SimaPro のヘル プメニューから入手できます。LCA 方法論の背景知識については『SimaPro7 LCA のご紹介』を ご覧ください。

デモには制限があるのでご注意ください。このチュートリアルの演習を実行するのには十分な回 数ですが、保存コマンドは 16 回までしか使用できません。

## 目次

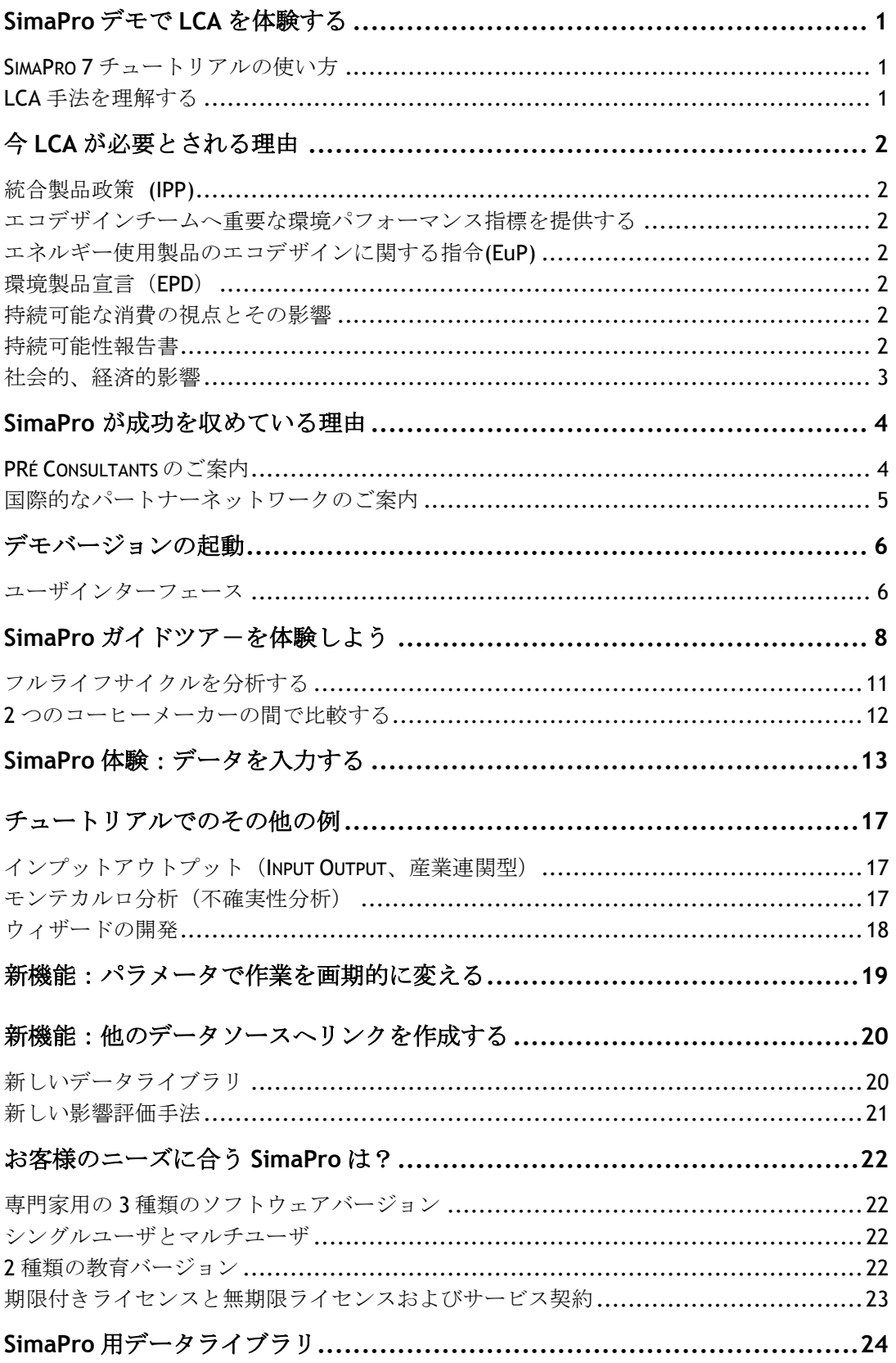

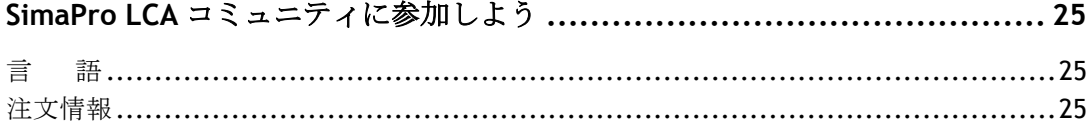

## <span id="page-6-0"></span>SimaPro デモで LCA を体験する

SimaPro デモは、ライフサイクルアセスメント(LCA)を実際に体験するユニークな機会を 提供します。このデモの目的は、手軽に LCA を実践練習して LCA のコンセプトの魅力を実 感していただき、最終的には SimaPro が非常に有力な LCA ツールであることを実感してい ただくことにあります。

このマニュアルに収録されているいくつかの例を通して、SimaPro デモを実施していただき、 新しい LCA アプリケーションを体験してください。

### <span id="page-6-1"></span>SimaPro 7 チュートリアルの使い方

この『デモマニュアル』では、『SimaPro7 チュートリアル』に収録されている例の概要を 説明します。チュートリアルは、各例のステップバイステップの手順を紹介します。 SimaPro デモと併用することもできます。

### <span id="page-6-2"></span>LCA 手法を理解する

LCA 手法の詳細とその実施のための基礎知識について知るには『SimaPro 7LCA のご紹介』 を参照することをお奨めします。 SimaPro ヘルプメニューまたは [tco2.com/simapro/manuals](http://tco2.com/simapro/manuals) にあります。

#### 言語の選択

SimaPro ソフトウェアは、スペイン語、フランス語、イタリア語、デンマーク語、ドイツ語、オ ランダ語など、複数の言語に対応しています。日本語バージョンも、提供されています。 インストール時に希望する言語を選択してください。インストール後も[オプション] メニューか ら言語を変更できます。

#### システム要件

SimaPro は、Windows XP 以降を使用しているコンピュータでご利用いただけます。所要メモリ の量は、ご利用の Windows バージョンに依存します。一般に、デモは、約 128MB のメモリで動 作します。プロセッサー速度は、モンテカルロ法の演習時にとりわけ重要となります。

## <span id="page-7-0"></span>今 LCA が必要とされる理由

ライフサイクルを考えるというコンセプトが、製品政策/ポリシー決定の中心になってきま した。また、消費者は、製品の背景にあるストーリーを知りたいと考えています。こうした 進展の核心に位置しているのが、ライフサイクルアセスメント(LCA)の方法論です。

#### <span id="page-7-1"></span>統合製品政策 **(IPP)**

IPP は、従来の環境法制から製品チェーン管理へ規制を変換することになります。規制に対 応するために **LCA** が必要となります。

#### <span id="page-7-2"></span>エコデザインチームへ重要な環境パフォーマンス指標を提供する

賢明なプロダクトマネージャーは、自社の設計者に、ごく少数の主要環境パフォーマンス指 標に集中するように指示しています。重要なパフォーマンス指標が自社の製品に現実に適し ているか見極め、設計者に適切な指針を与え意欲を促すために、**LCA** が必要になります。

#### <span id="page-7-3"></span>エネルギー使用製品のエコデザインに関する指令**(EuP)**

2007 年/2008 年までに EU 内の新しい量産エネルギー使用製品は EuP のエコデザイン指令に 適合しなければなりません。**SimaPro** は **EU** の公式な手法を搭載しており、この重要な開発 問題に対応することができます。

#### <span id="page-7-4"></span>環境製品宣言(**EPD**)

環境製品宣言は多くの国や産業部門へ普及の度をとても高めています。**LCA** は **EPD** の基礎 となっており、**SimaPro** には **EPD** を効率的に作る上で必要とされる、多くの公開データベ ースが搭載されています。

#### <span id="page-7-5"></span>持続可能な消費の視点とその影響

日本、オーストラリア、ヨーロッパで、どの製品が最も大きな環境負荷をもたらすか確認す る調査が実施されました。確認された製品には、将来の政策形成において優先順位が付され ることになります。この優先順位付け調査では、インプット-アウトプット(産業連関型) データベースが使用されています。SimaProは、こうしたデータベースのいくつかを内蔵し ています。お客様にとって、自社の製品およびサービスではなにが問題であるかを知るため には、**SimaPro** が必要です。

#### <span id="page-7-6"></span>持続可能性報告書

フォーチュン 500 の会社の内、半数以上が持続可能性報告書を発行し、その際は多くが GRI ガイドラインを適用します。ほとんどの報告書は今や、企業の境目を超えて拡大し、ライフ サイクル全体を含むように拡張されており、新しい G3 報告基準はこの点を重視しています。 自社内のデータの収集さえ容易でなく、サプライヤーからデータを受け取るのは更に困難で す。 LCA のデータベースは、サプライチェーン全体の問題を理解するのに適しています。 **SimaPro** はすべての主要な公開データソースとインプットアウトプット(産業連関型)デー タを実装しており、強力なツールと言えます。

### <span id="page-8-0"></span>社会的、経済的影響

社会的影響は定量的に考えるのが難しい為 LCA に組み入れて考えるのは困難です。また、 社会的影響の評価手法は充分に確立されていません。しかし **SimaPro** は、非常に簡単に定 量的な社会と経済への影響を扱うことができます。また、独自の手法や既存の手法、社会と 経済のインジケータを追加し定義することもできます。

## <span id="page-9-0"></span>SimaPro が成功を収めている理由

1990 年から、SimaPro は世界中のライフサイクルソリューション市場をリードし続けてい ます。その理由は以下の通りです。

信頼性・サポート

このソフトウェアは高い信頼性を備えています。ユーザが問題に直面した時は、弊社の ヘルプデスク、パートナーのネットワークを介して専門的なサポートを提供します。

- **SimaPro** のライフサイクルコストは最少です 新しいソフトウェアに正面から取り組むと多くの場合、時間を費やしてしますが、 SimaPro は使いやすいソフトウェアですので、新たに習熟するための多くの時間とコス トを節約できます。
- **LCA** ウィザードによる補助

自身で LCA を作成していくことは難しいとお考えでしょうか? 弊社の LCA ウィザードをご利用ください!いくつかの質問へ回答することで、正しい 道筋へあなたを案内します。もしも SimaPro のデベロッパーのライセンスをお持ちの 場合には、自社のステークホルダー用に独自のウィザードを開発することもできます。

**SimaPro** の豊富な実装データ

約 10,000 ものインベントリデータレコードが SimaPro で利用できます。これらデータ の多くについて、ライセンスは無料です。

- **SimaPro** はインプットアウトプット(産業連関型)データセットを搭載しています コストデータを使って、自社の LCA モデルを定義してください。スクリーニング用に、 あるいはサービスの試算と査定用に理想的なデータです。コストデータと環境データを 組み合わせてください。
- **SimaPro** は不確実性を評価できます 単一のプロセスや製品の不確実性だけでなく、製品システム間の不確実性の比較、その 差異の重要度を調べることができます。
- **SimaPro** は **LCA** の実務用にデザインされています SimaPro はマルチユーザをサポートする唯一の商業 LCA ソフトウェアです。複数のロケ ーションやクライアントから一つのデータベースへアクセスするようなチームとして動 作させることもできます。

### <span id="page-9-1"></span>PRé Consultants のご案内

1990 年から PRé Consultants は持続可能性に優れた製品とサービス開発をサポートするため の革新的ソリューションを提供し続けています。私たち PRe 社は世界をリードするライフ サイクルアセスメント(LCA)ソフトウェアである SimaPro や影響評価手法の Eco-indicator 99 やその他沢山のソリューションを開発しました。

弊社の姿勢はオープンで透明です。アイデアを共有することで、多くの専門家と共同して、 様々な国際的なプラットフォームの構築に貢献します。知識を共有することが私たちの強み であると同時に、それがお客様の利益につながると信じています。

### <span id="page-10-0"></span>国際的なパートナーネットワークのご案内

弊社には世界中のパートナーネットワークがあるため、地域別で知識とサポートへアクセス できます。キーマンとなる LCA 専門家が多くの地域におり、その多くが、国際的に知られ た存在です。

右は SimaPro パートナーネ ットワークの地図です、赤 いエリアを弊社はカバーし ています。

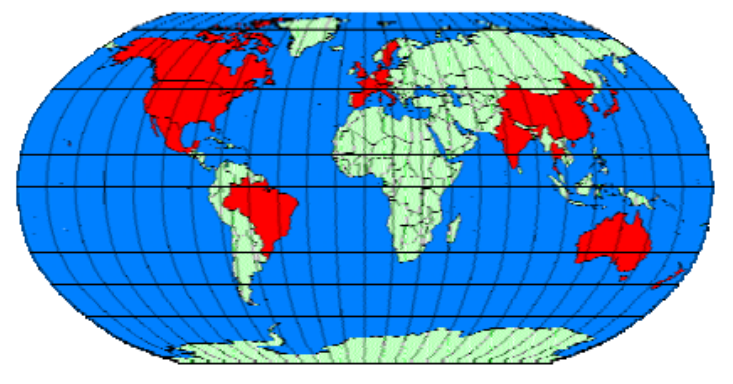

## <span id="page-11-0"></span>デモバージョンの起動

SimaPro デモを起動すると、コンパクト、アナリスト、デベロッパー(開発者)バージョン のどの SimaPro バージョンを試したいか尋ねられます。各バージョンの違いについては、こ のマニュアルの最後に詳しく説明しています。最初はアナリストバージョンから始めること をお奨めします。

#### デモバージョンの制限事項

SimaPro デモでは、[保存] コマンドは 16 回までしか使えません。例とチュートリアルの両方を 実行すると、すぐにこの制限回数に達することになりますので、ご注意ください。デモを再イン ストールしても、この制限を元に戻すことはできません。

### <span id="page-11-1"></span>ユーザインターフェース

ユーザインターフェースは、ISO 規格の定める LCA の基本ステップに従って構成されていま す。目次の左側からすべてに対応したデータにアクセスできます。ページの上部には重要な 機能を呼び出すためのボタンが配置されています。

インデックスとボタンの組み合わせは、実際に SimaPro を操作するのに必要なすべての機能 に対応しています。ご不明な点がある場合は、F1 を押してヘルプを呼び出してください。

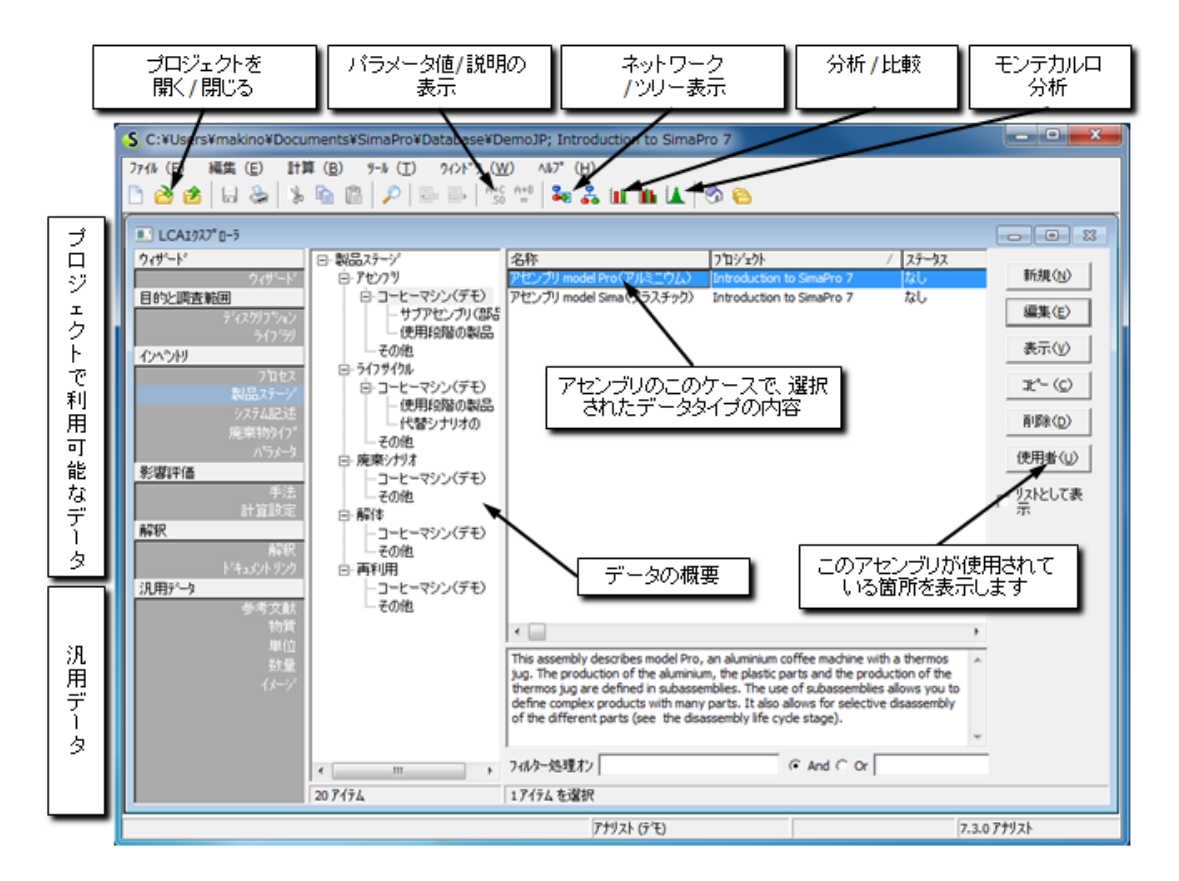

SimaPro を理解していただくために、いくつかの例を用意しました。(チュートリアルの詳 細でご覧いただけます)どの例が適しているかは、使える時間の量とソフトウェアを使用す る予定の用途によります。ここではキーとなる側面だけを紹介します。

## <span id="page-13-0"></span>SimaPro ガイドツア-を体験しよう

コーヒーマシンウィザードをクリックして起動します。ウィザードでは、SimaPro の機能の 一般的な概要をご案内します。ウィザードが SimaPro のいろいろな機能を案内し、概要を 大まかに説明してくれます。少し時間をかけて、画面上のテキストに目を通してください。

ウィザードを終了したら、標準インターフェイスを使って、例をステップバイステップで進 行することもできます。この図の例で、そのステップを辿ります。

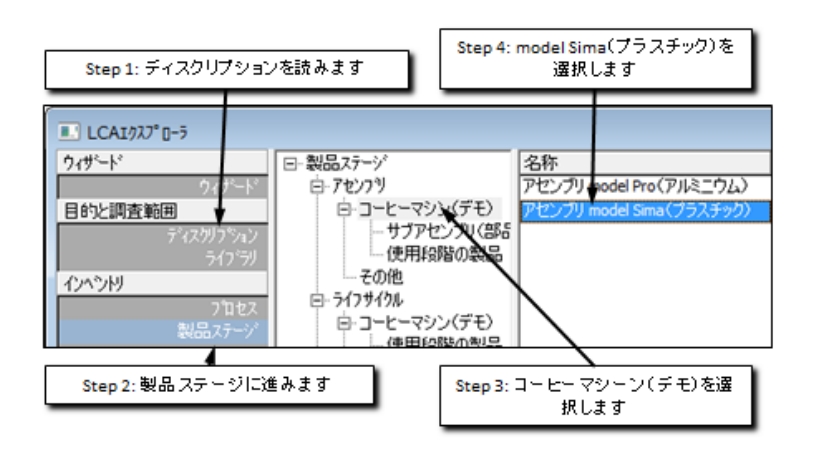

ツールバーの ■ [分析] ボタンをクリックすると[計算設定]の画面が表示されます。

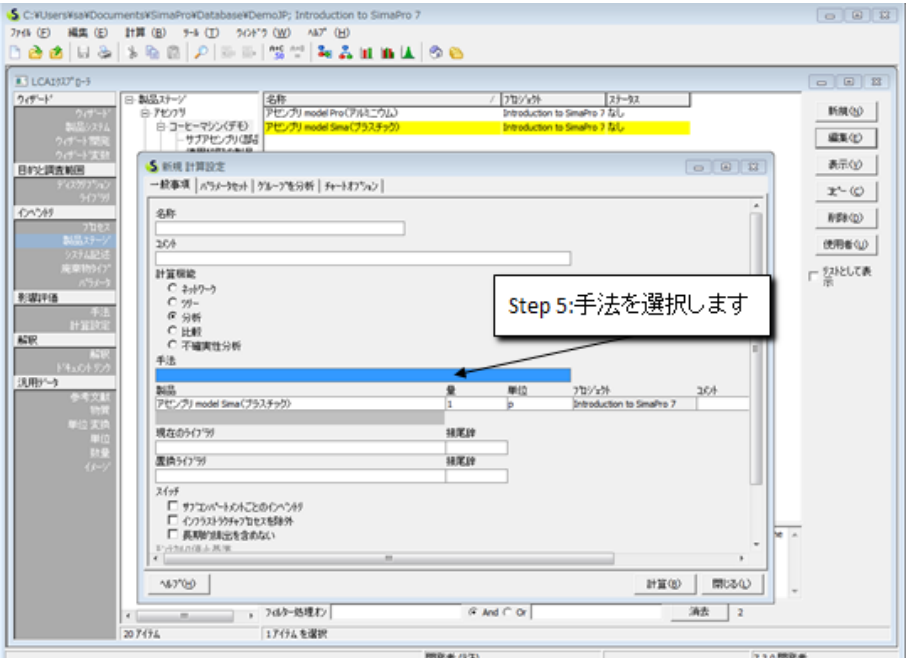

手法の欄が空欄の場合には、「手法1の欄をダブルクリックして「手法および正規化-重み付け セットを選択する]の画面を立ち上げて、Eco-indicator99(H)の影響評価手法を選択した上で、 [選択]ボタンを押して画面を閉じます。

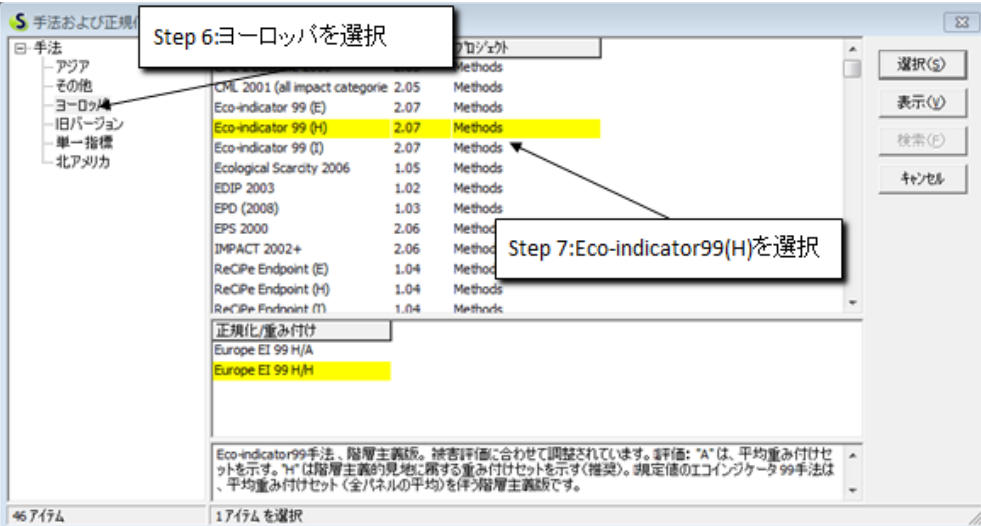

[計算設定]の画面で[計算]ボタンを押すと、インベントリと影響評価結果、およびプロセス 寄与率が表示されます(下図参照)。

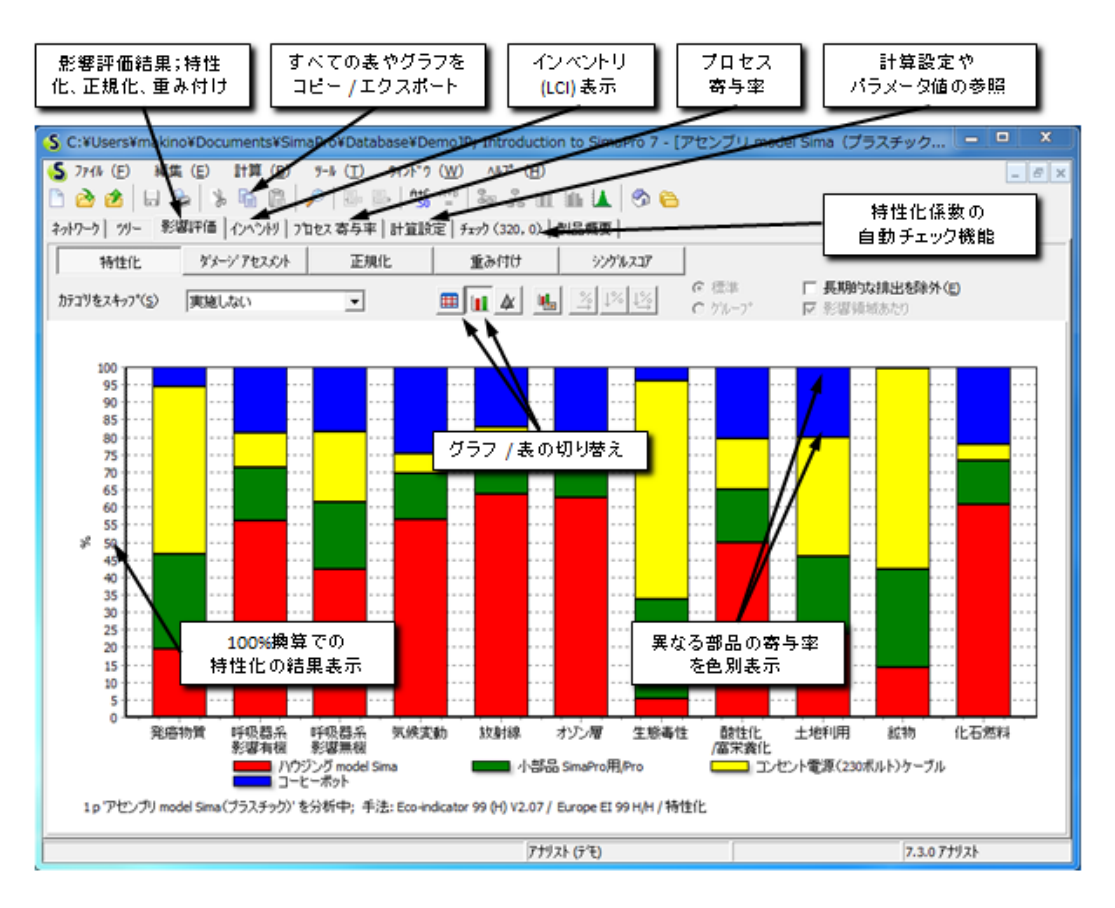

#### **[**特性分析結果**]** 画面を理解する

今作成した [結果] 画面に、特性分析結果が表示されます。影響カテゴリ毎に単位が異なるため、 結果は、通常、パーセントスケールで表されます。色分けは、製品の各パーツ(この例では4つ のサブアセンブリ)の相対的な寄与を表しています。この画面でできることはたくさんあります。 正規化と重み付け、LCI インベントリ結果の呼び出しとプロセス寄与率のチェックなど、いろい ろな影響評価ステップを試してみてください。

左上の隅にある[ネットワーク]タブをクリックしてください。 SimaPro モデルのネットワー クプレゼンテーションが作成されます。「ネットワークが完全に表示されない」といった旨 の警告メッセージに対し、[OK]を押すと、下図のような画面が表示されます。

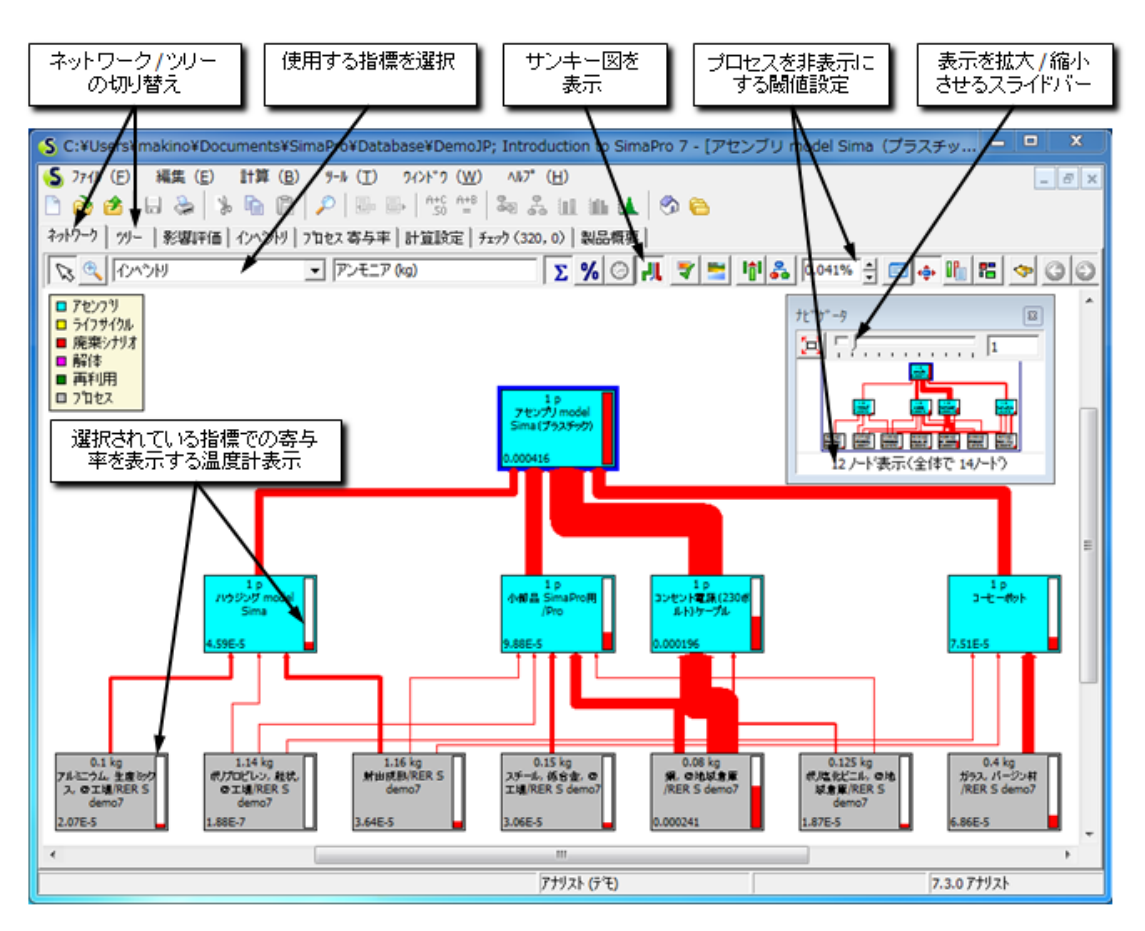

[ネットワーク] ウィンドウと [ツリー] ウィンドウには、簡単に試せる多彩なオプションが 用意されています。カットオフ設定や使用するインジケータを変えてみる、ボタンを押して みる等いろいろと試してみてください。

#### **[**ネットワーク**]** ウィンドウを理解する

灰色のボックスはそれぞれ1つのプロセスを表し、青色のボックスはそれぞれ1つの(サブ)ア センブリを表しています。細い赤色の棒グラフ(温度計)は、各プロセスおよびその上流プロセ スで生成される環境負荷を表します。この機能を使って、環境負荷の発生源を追跡し、ホットス ポットを特定することができます。

#### <span id="page-16-0"></span>フルライフサイクルを分析する

ここまで、コーヒーメーカーの製造段階のみを考慮してきました。ここで、アセンブリを開 いたのと同じ方法で、「ライフサイクル model Sima(プラスチック)」を開きます。

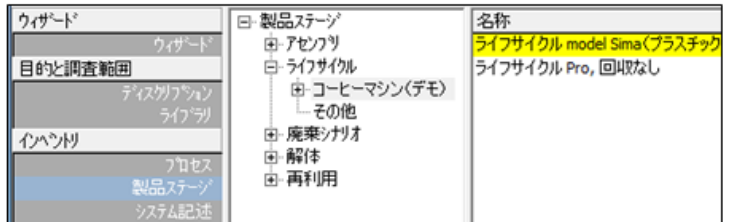

■■ボタンをクリックして、ステップ3と同じ分析を呼び出します。今度は、ライフサイ クル全体の分析が表示されます。ライフサイクル各ステージの相対寄与率をチェックしてく ださい。ここで、[ネットワーク] のタブを選択します。下の図のようなウィンドウが表示さ れます。アセンブリ、使用プロセス、廃棄プロセスを参照することができます。フィルタと 包装が、ともに追加のライフサイクルとして定義されています。それぞれにアセンブリと廃 棄ステージがあります。

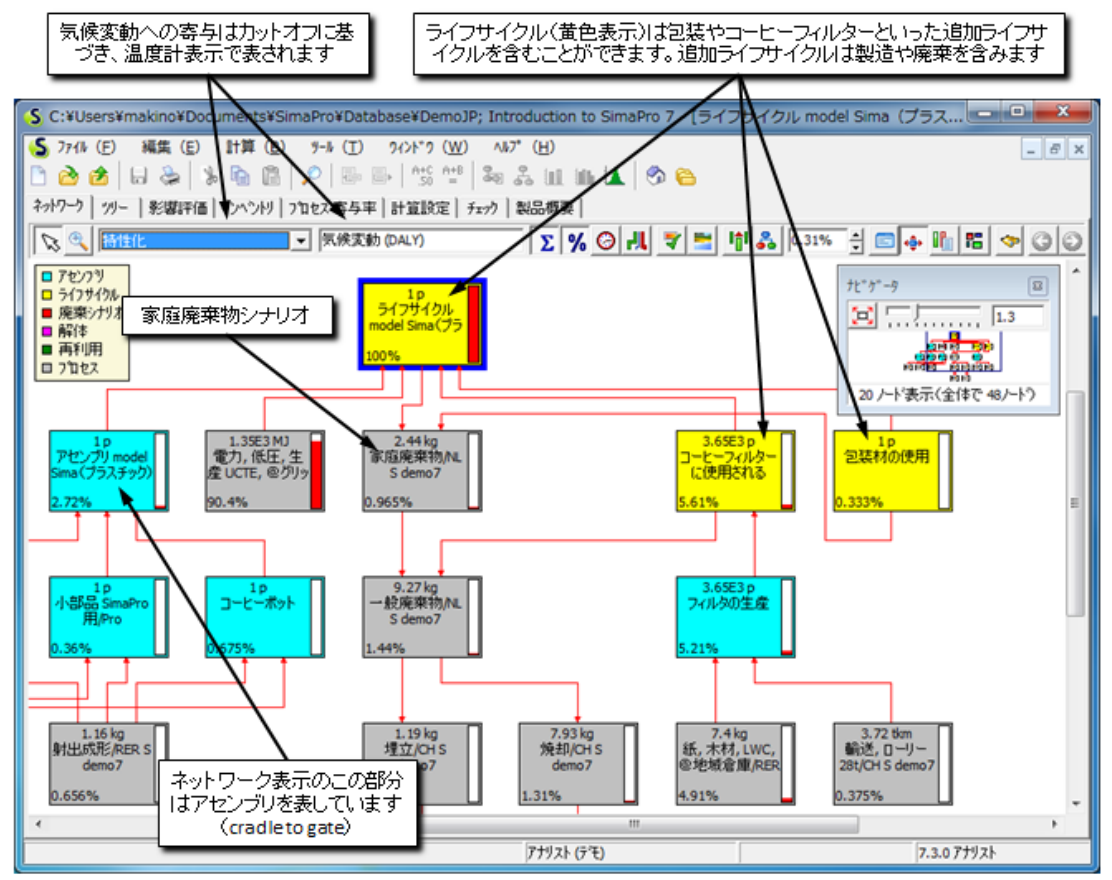

#### <span id="page-17-0"></span>**2** つのコーヒーメーカーの間で比較する

ライフサイクルに移動し、[ライフサイクル model Sima(プラスチック)]、[ライフサイク ル Pro(アルミ) 回収なし]の両モデルを選択します。[Ctrl]キーを押しながらそれぞれの名 称を順にクリックすると両方モデルを同時に選択することができます。

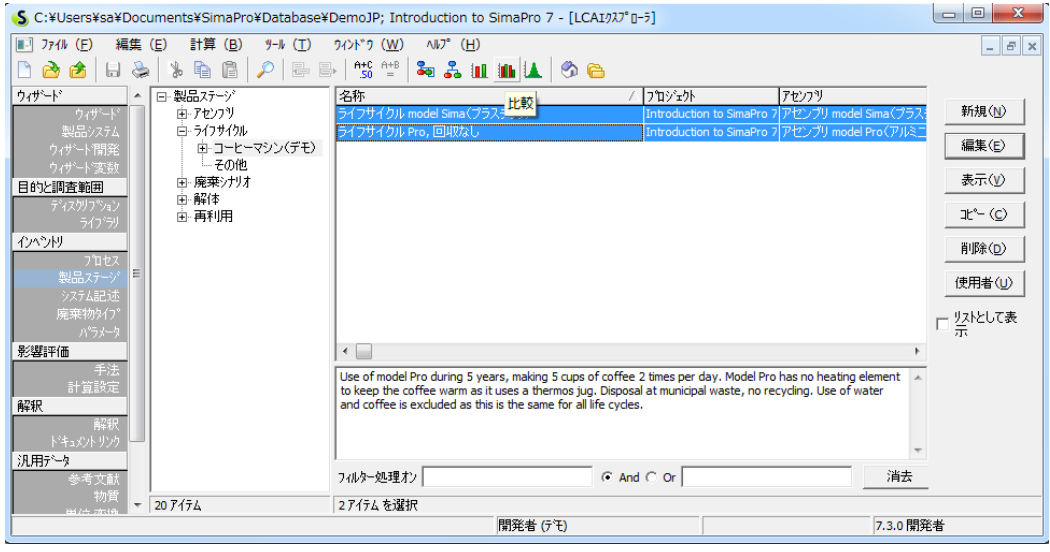

比較ボタン ■■ をクリックすると、[計算設定]の画面が表示されるので、[手法]が選択され ていることを確認した上で[計算]ボタンを押すと、2 つのライフサイクルモデルの比較が表 示されます。以下は Eco-indicator99(H)を手法として選択した場合の結果です。鉱物と呼吸 器系有機物を除いて、すべての影響カテゴリで、[ライフサイクル model Sima (プラスチッ ク)]の方が、環境負荷は高い水準にあります。

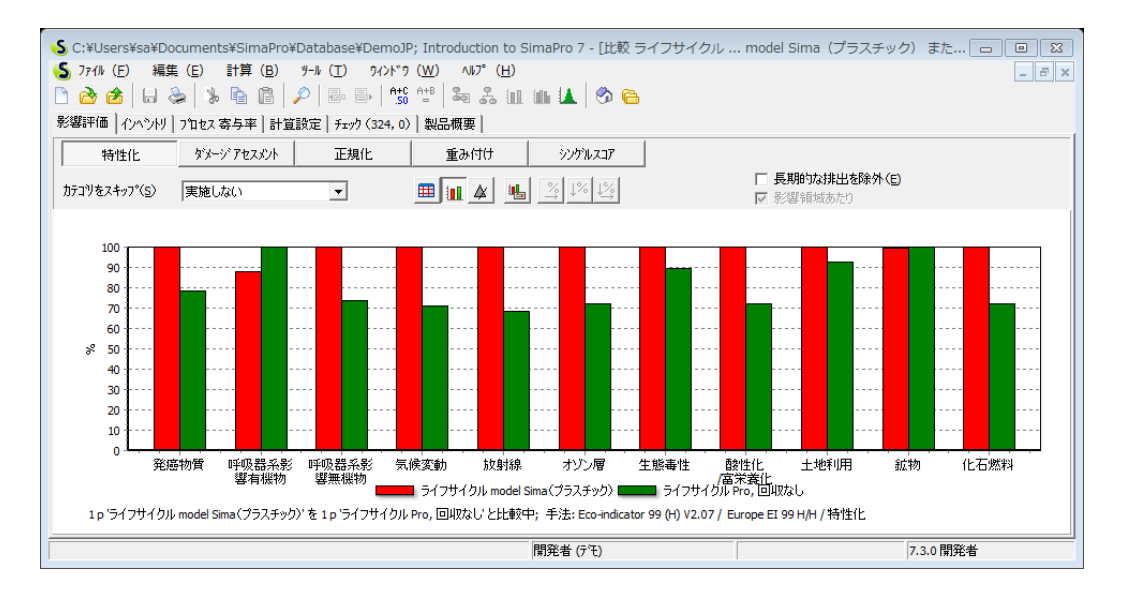

この結果は、ホットプレートの電気消費がはるかに大きいことが原因と考えられます。[ラ イフサイクル Pro(アルミ) 回収なし]の鉱物のスコアが高いのは、ハウジングにアルミを 使用しているためです。カラムをダブルクリックすると物質毎の詳細な内訳を簡単に見られ ます。このような確認がとても簡単にできることを実感してください。また、この比較画面 でも、タブやボタンをクリックして、他のいろいろな機能を試してみてください。

## <span id="page-18-0"></span>SimaPro 体験:データを入力する

前の例ではあらかじめ用意されたデータを利用しました。ここでは、プロセス入力と簡単な プロセスネットワークを作成する方法を以下で示します。[Tutorial with wood example]と いうプロジェクトを選択し、[開く] ボタンをクリックします。

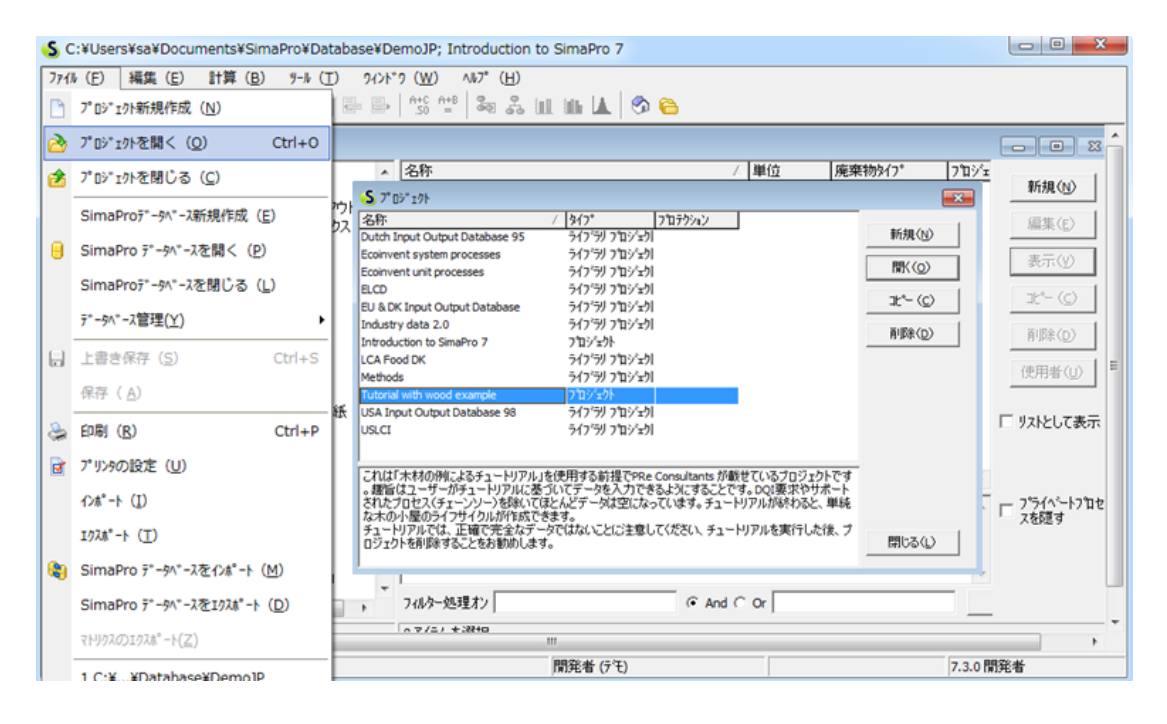

この例では樹木の伐採について単純なデータを入力します。

- 1 トンの幹を産出するのに原木約 1.25 トンが伐採され、幹以外の残りの部分(枝や先 端部)は森林に放置されます。
- 原木伐採にはチェーンソーを使用します。伐採の所要時間は、使用可能な原木 1 トン当 たり、平均 3 分です。

ここで、次の図のステップを実行します。

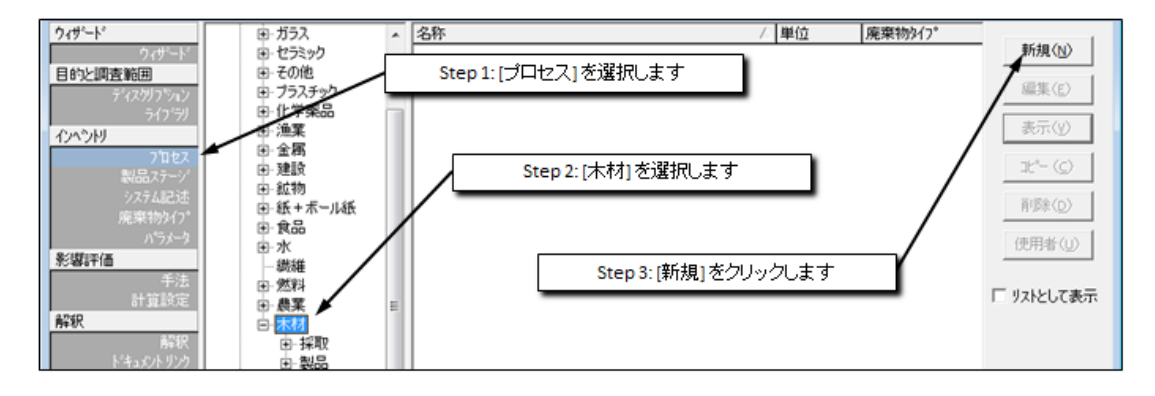

下の図は、開いている新規ウィンドウの上部です。4 つのタブがあることに注目してくださ い。使用するのは、そのうちの中央のタブ [インプット/アウトプット] です。次の図のステ ップを実行します。

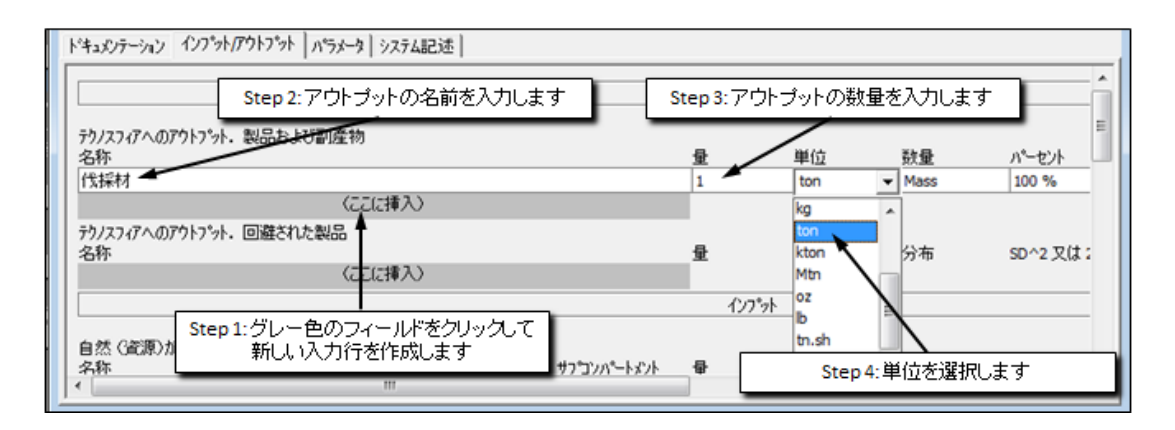

次の図は、プロセスへの入力について説明しています。入力を指定できる3つの入力域があ ることに注目してください。

- 1. **[**自然(資源)からの入力**]**は、直接自然から採収される資源のリストを格納することを 意図しています。この例では、森林から採収される木材です。
- 2. **[**テクノスフィア(材料**/**燃料)からの入力**]** ここでは SimaPro の他の単位由来で自然由 来ではない単位を質量単位として入力します。
- **3. [**テクノスフィア(電気**/**熱)からの入力**]** は、非質量単位の入力を意図しています。こ のプロセスはデモデータベースに定義済みのものとして、チェーンソー伐採に関するデ ータを入力するのに使用します。

下のステップを実行して、自然資源木材を追加して入力として 1250kg を追加するか、入力 として1.25トンを指定します(SimaPro が自動的に単位を変換します)。

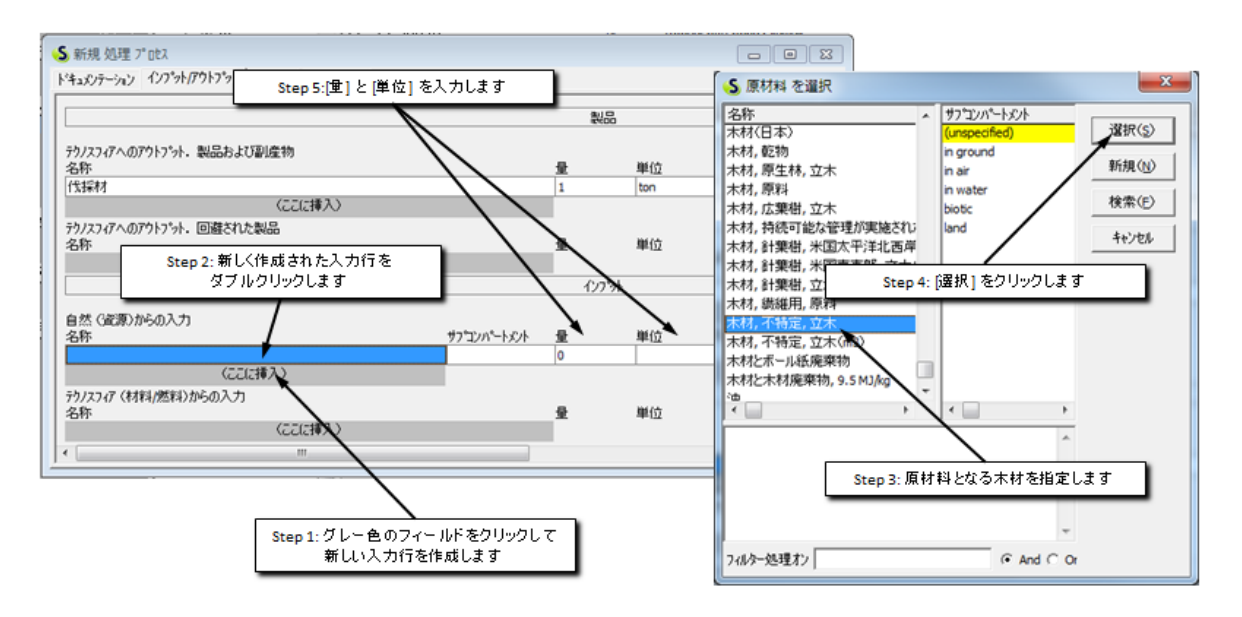

同様に、下のステップを実行して、[チェーンソーの使用] プロセスを追加します。 [チェーンソーの使用]プロセスが見つからない場合には、[Tutorial with wood example]のプ ロジェクトを開いているかを今一度ご確認ください。

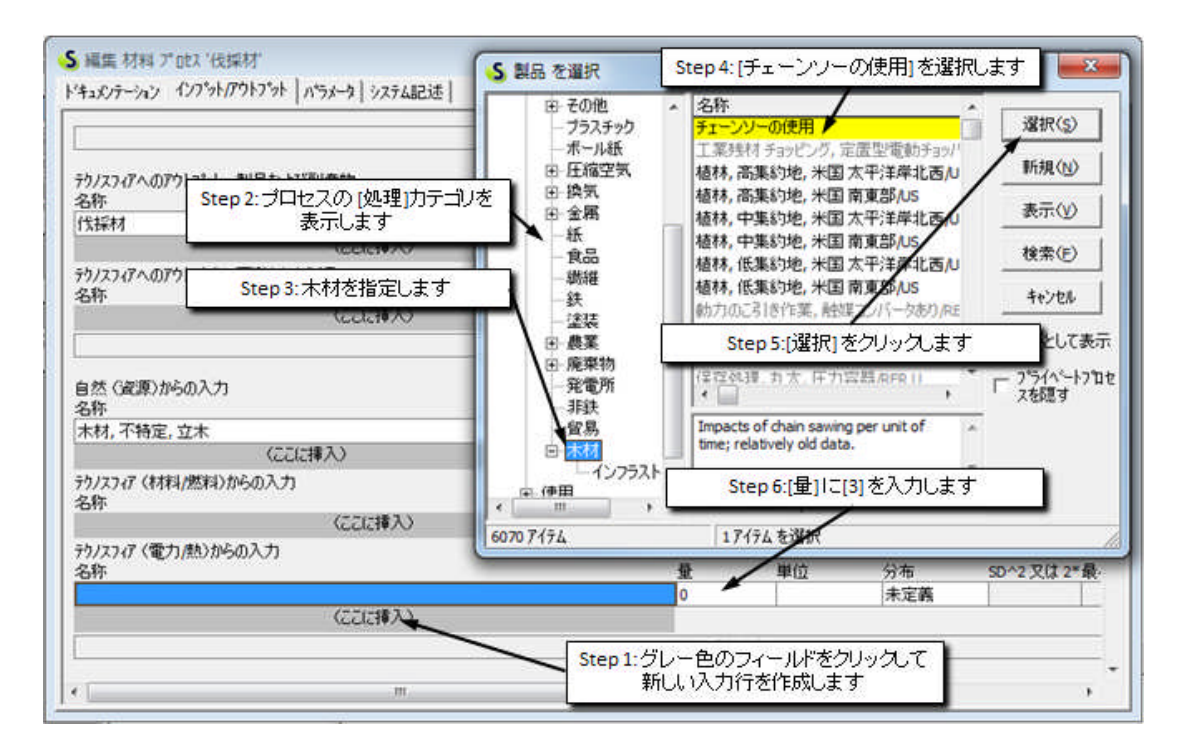

画面の最下部は、排出と廃棄物を指定するのに使用します。他のカテゴリを調べてみてくだ さい。下の図に示す手順で、森林に放置される廃棄枝 250kg を指定します。詳細を参照する ときは F1 を押してください。

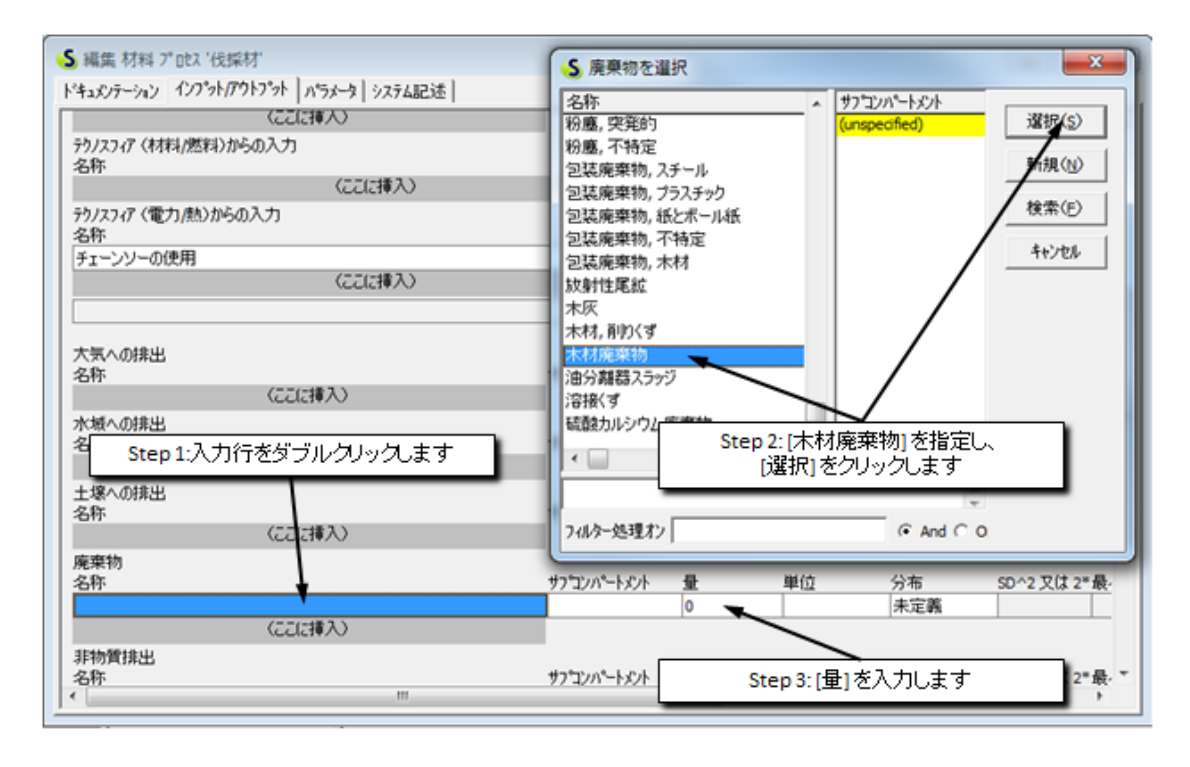

データの入力が終了したら、 キントワークボタンをクリックして、今作成したネットワ ークの様子を見てみます。この時点でプロセスを保存する必要はありません。単純にボタン をクリックするだけです。計算設定の画面を経て、次の図のような結果ウィンドウが表示さ れます。(計算設定の画面では Ecoindicator 等の適当な手法が選択されていることを確認し てください)

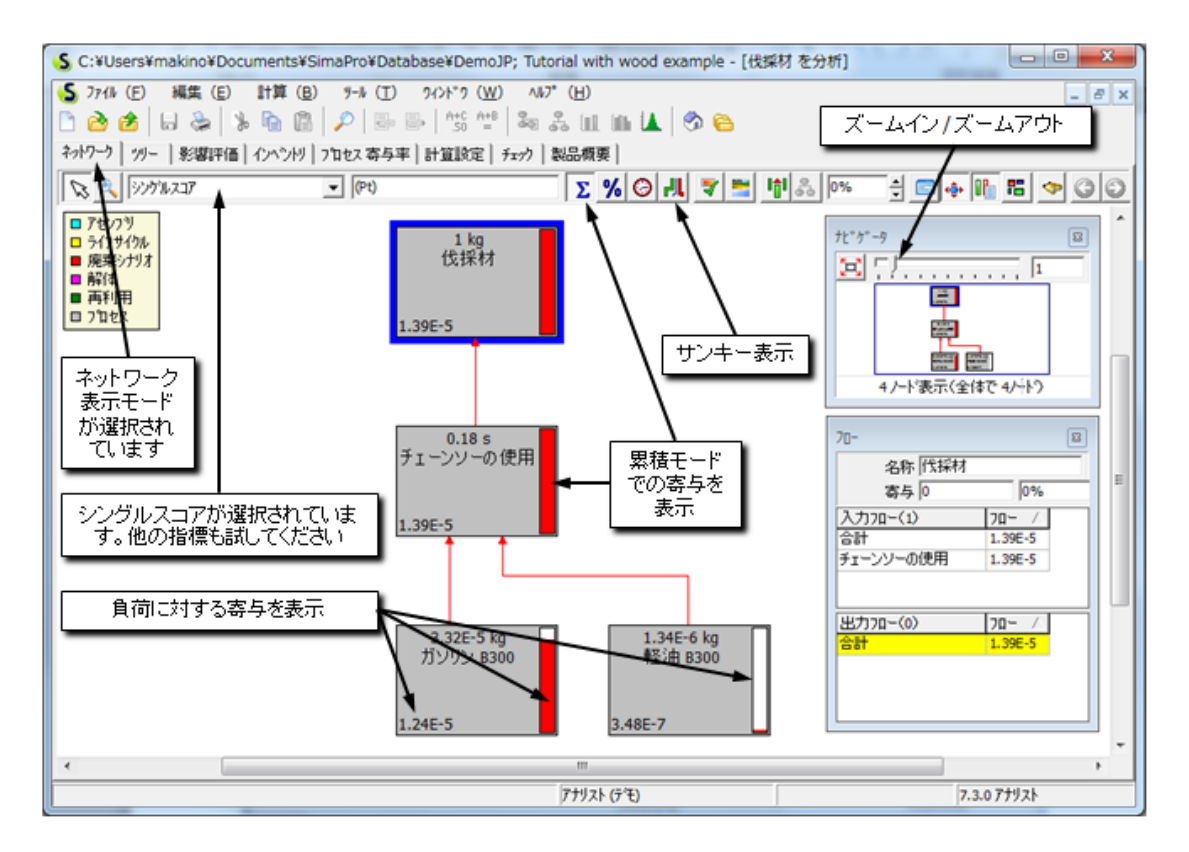

図からわかるように、最上位のプロセスである樹木の伐採は、(すでに入力されている)チ ェーンソープロセスから入力を受け取ります。次に、チェーンソープロセスには、2 つの入 力があります。1つは燃料生産(ガソリン)、もう1つは潤滑油生産(軽油)です。このよ うに、プロセス間のリンクを入力するだけで、プロセスツリーの全体を構成することができ ます。『SimaPro 7チュートリアル』では、家庭の木製物置小屋の完全ライフサイクルを作 成するための手順を案内しています。

#### 社会的・経済的側面

樹木伐採には、現地の人々の権利や居住環境の破壊などの社会的側面を含む多様な問題が関連し ている点に留意してください。SimaPro には、雇用創出などの社会的問題を定義するセクション も追加されています。雇用であれば、1 トンの原木を伐採するのに必要な労働力として表す方法 があります。しかし、社会的問題は、通常は簡単には数量化できず、したがって LCA などの数量 化ツールに組み込むことはそれほど容易ではありません。

## <span id="page-22-0"></span>チュートリアルでのその他の例

SimaPro のチュートリアルでは 9 つの例があります。最初のレッスンはコーヒーマシーン、 そして木材の伐採です、他のレッスンではインプットアウトプットデータベースやモンテカ ルロ分析ウィザードの解析でテーマを取り上げます。LCA コースのデモを無料で提供してい ます。

### <span id="page-22-1"></span>インプットアウトプット(Input Output、産業連関型)

SimaPro 7 には、米国経済の 500 超の商品に関する環境データを格納した、総合的なインプ ットアウトプット(Input Output、産業連関型)データベースが内蔵されています。このタ イプのデータはサービスの影響を評価したり、金融経済へ結び付けたりするなど様々な新し い多くの可能性を提供します。

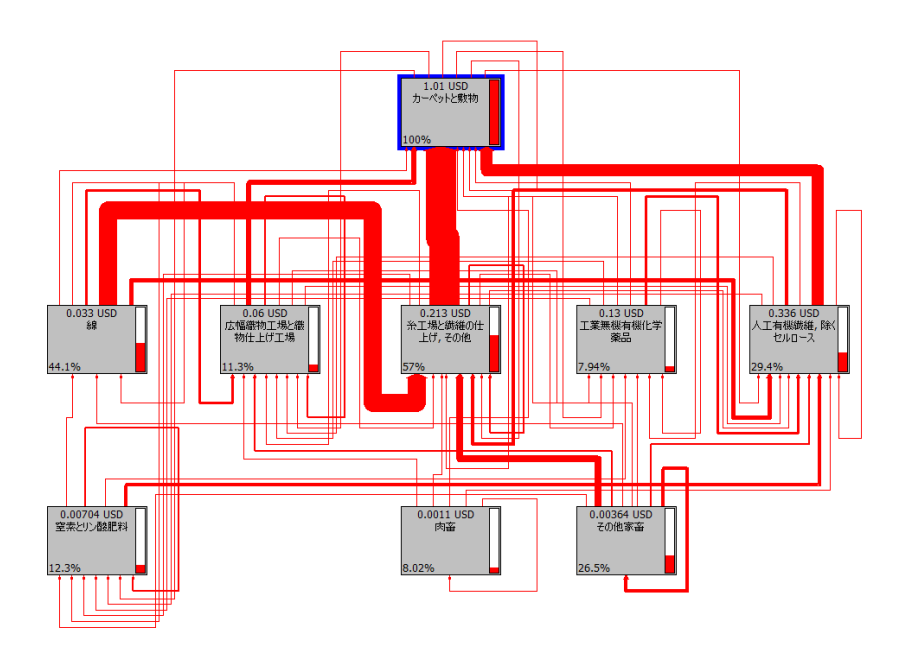

## <span id="page-22-2"></span>モンテカルロ分析(不確実性分析)

LCA データにはすべて不確実性が存在します。

この不確実性には、不確実な測定値、モデリングフェーズでの選択など、いろいろな原因が あります。 したがって、データを比較するときにはとくに、結果がどの程度不確実である のかを自問することが必要です。絶対的な不確実性だけでなく、複数の製品システムの関連 に違いがある場合についても計算を行います。

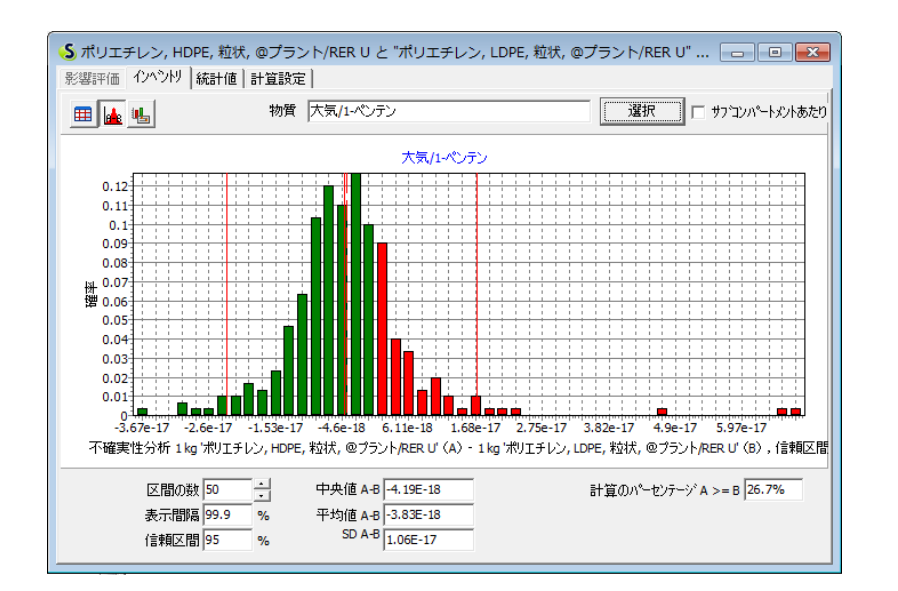

<span id="page-23-0"></span>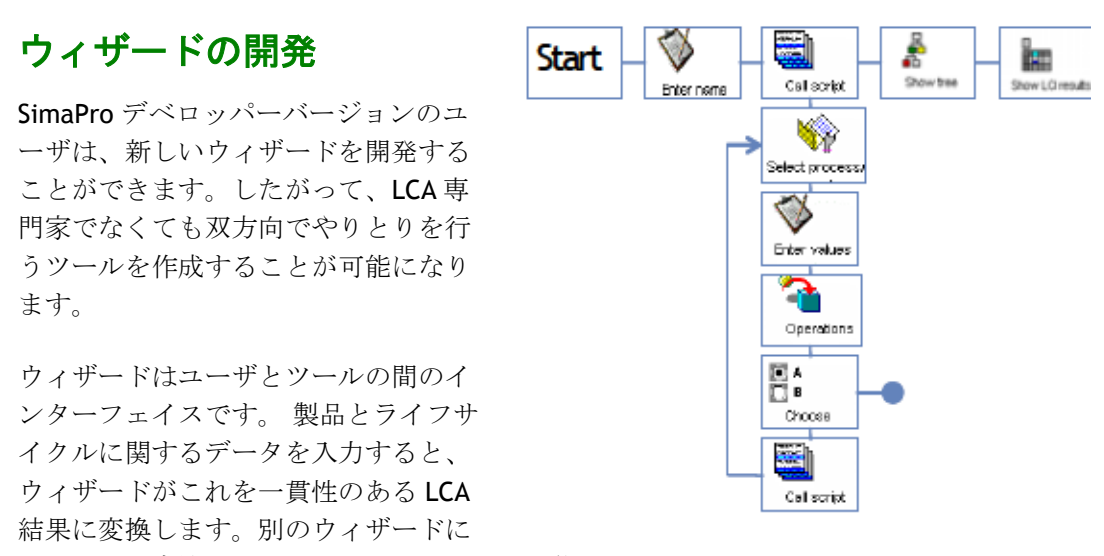

関する開発方法を記したマニュアルも入手可能です。

## <span id="page-24-0"></span>新機能:パラメータで作業を画期的に変える

パラメータを使って、インベントリーデータに内包されているあらゆる種類の関係をモデリ ングすることができます。これは、作業を単純化し、整理するという面で、さまざまな新し い可能性を開きます。

感度分析のための切り替え

バウンダリ(境界)やアロケーション(配分)が異なるシステムを切り替える為にパ ラメータを使用できます。感度分析を容易にします。

- ノンリニア(線形でない)な関係の定義
- パラメータの不確実性を定義と評価
- 代替製品シナリオの評価 パラメータで生産システムを定義し、パラメータの2つのセットを作成し環境影響の違 いを比較します。別の生産システムのバージョンを維持したり作成したりする必要はな いため、ただ一度LCIを独自で定義するだけで構いません。

下記の図からパラメータ定義の方法、数学的な表現方法、どのようにしてプロセスレコード へ適用するかが見てとれます。

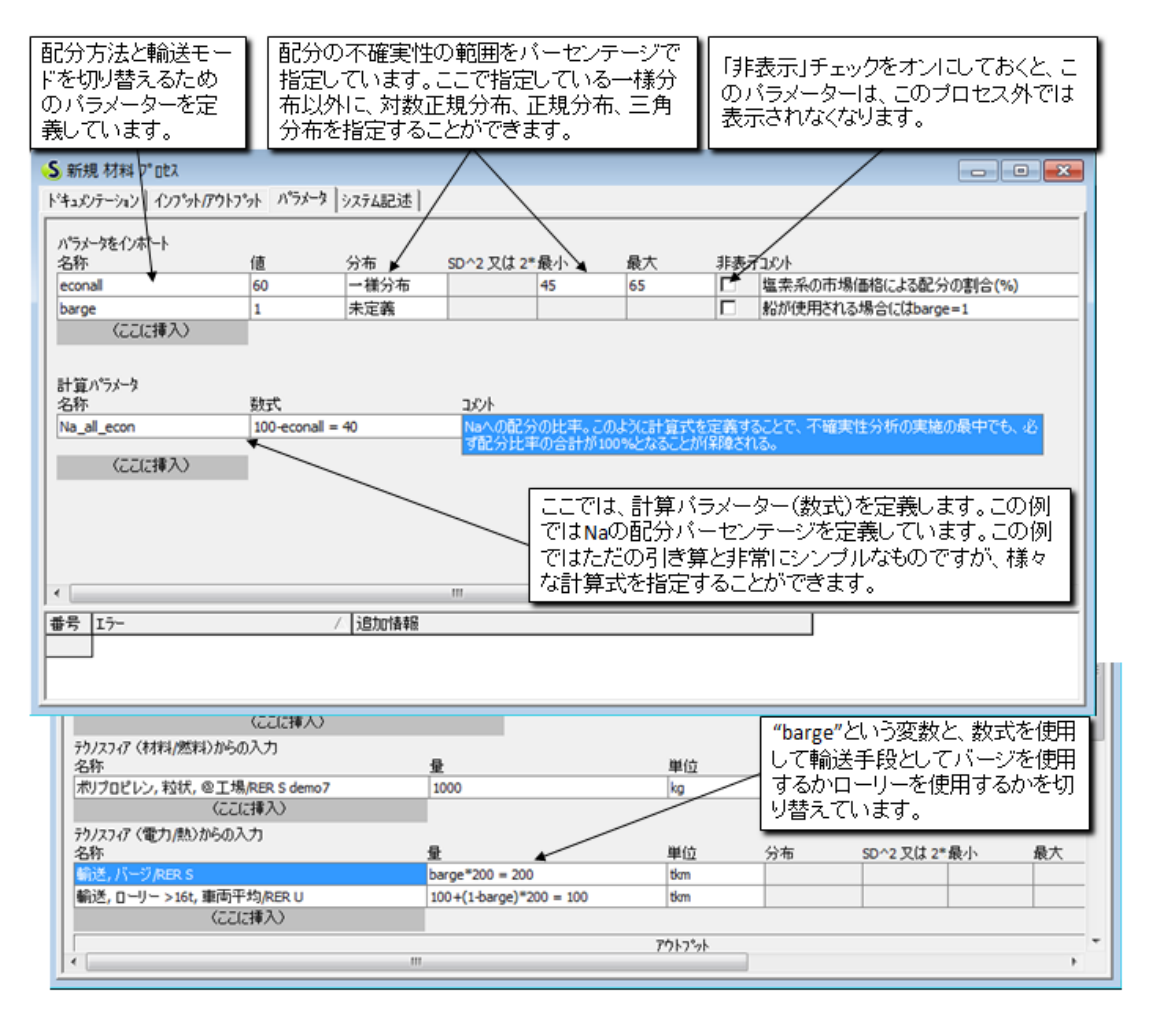

## <span id="page-25-0"></span>新機能:他のデータソースへリンクを作成する

SimaPro のデベロッパーバージョンは他のソフトウェアとの連携に優れています。SimaPro と他の IT システムと統合するための方策が 2 つあります。

- 表計算ソフト Excel のデータを取り込むことができます。 新しいプロセスレコードを作成し、下図のようにパラメータの組み合わせを指定した Excel 表を用意しておくと、計算設定において一括で読み込むことができます。
- SimaPro とリンクする別のオプションとしては、COM インターフェイスもあります。

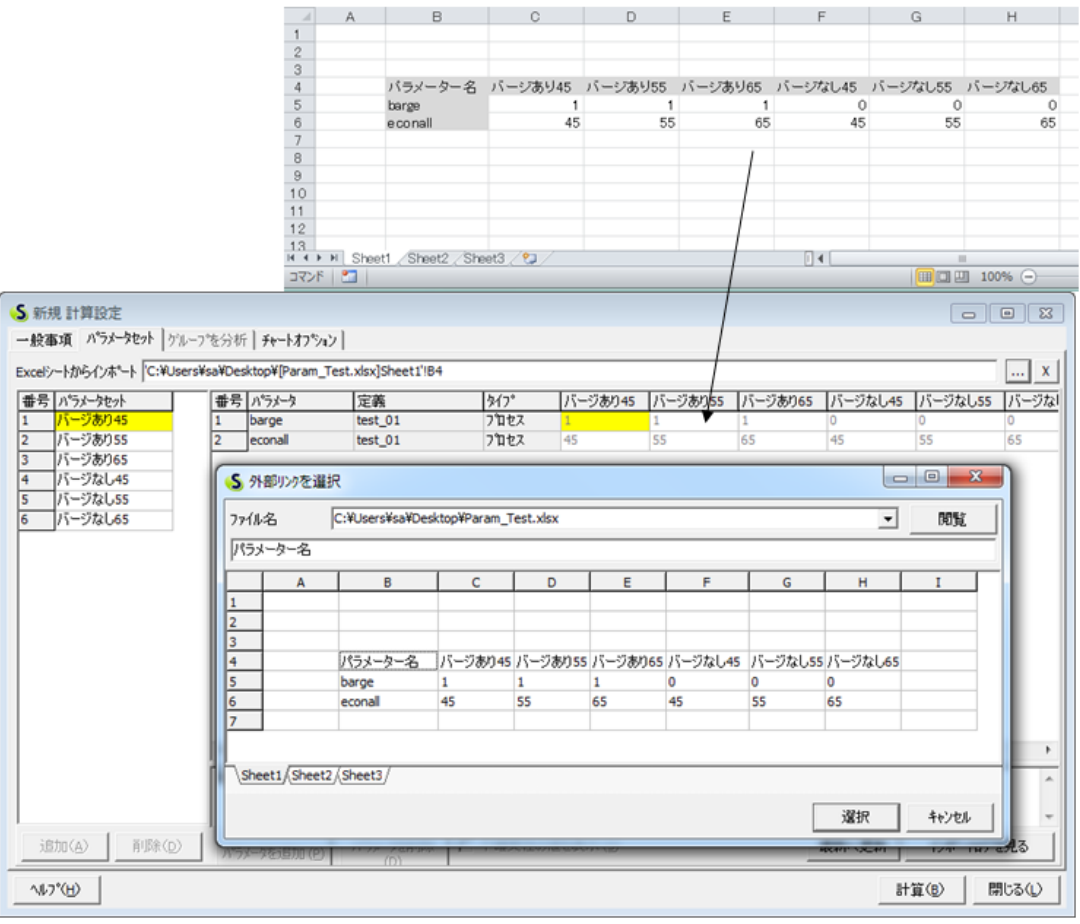

## <span id="page-25-1"></span>新しいデータライブラリ

SimaPro 日本語版 7.3 では以下の新しいライブラリが追加されました。

- 1. ecoinvent v.2.2 (system processes)
- 2. ecoinvent v.2.2 (unit processes)
- 3. ELCD
- 4. Industry data 2.0
- 5. USLCI
- 6. Dutch Input Output Database 95
- 7. EU & DK Input Output Database

### <span id="page-26-0"></span>新しい影響評価手法

SimaPro 日本語版 7.3 では以下の新しい影響評価手法が追加されました。

- 1. CML 2001 (All Impact Categories)
- 2. Ecological Scarcity 2006
- 3. EDIP 2003
- 4. EPD 2008
- 5. IMPACT 2002+
- 6. ReCiPe Endpoint (E)
- 7. ReCiPe Endpoint (H)
- 8. ReCiPe Endpoint (I)
- 9. ReCiPe Midpoint (E)
- 10.ReCiPe Midpoint (H)
- 11.eCiPe Midpoint (I)
- 12.BEES

13.TRACI 2

- 14.Cumulative Exergy Demand
- 15.Ecological Footprint
- 16.Eco System Damage Potential
- 17.Green House Gas Protocol
- 18.IPCC 2007 GWP 100a
- 19.IPCC 2007 GWP 20a
- 20.IPCC 2007 GWP 500a
- 21.Selected LCI Results
- 22.Selected LCI Results, additional

利用可能なデータライブラリと影響評価手法は次のページまたは下記のサイトを参考にして ください。

<http://tco2.com/s/simapro>

## <span id="page-27-0"></span>お客様のニーズに合う SimaPro は?

### <span id="page-27-1"></span>専門家用の 3 種類のソフトウェアバージョン

SimaPro は、3 つの異なるタイプの LCA ユーザを想定して提供されています。

- コンパクト: シンプルに結果を求める方やデータの確認をする方向けです。
- アナリスト: LCAを綿密に行う研究者、LCA実務者向けです。
- **デベロッパー: LCA** のツールを開発する方向けです。

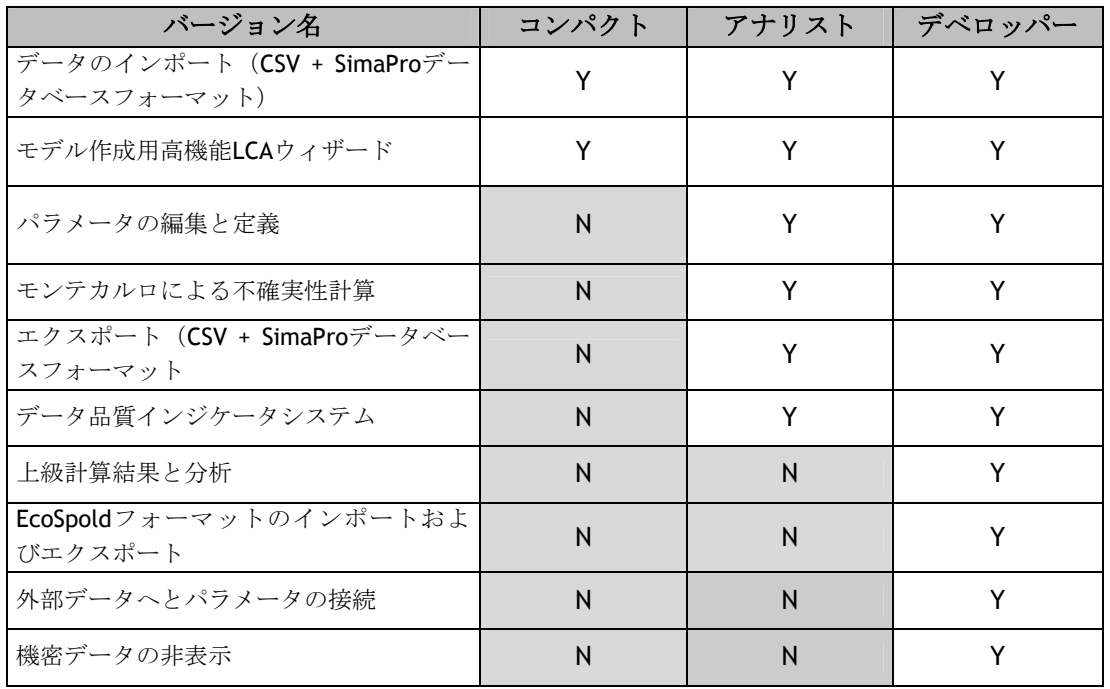

### <span id="page-27-2"></span>シングルユーザとマルチユーザ

3 種類のバージョンはすべて、シングルユーザバージョンでも、マルチユーザバージョンで もお求めいただけます。各ユーザにそれぞれ特定の機能または特定のデータベースのプロジ ェクトへ分散してアクセス権限を割り当てることができます。別の場所から作業をしていて も、中央データベースを共有して作業を行えます。

### <span id="page-27-3"></span>2 種類の教育バージョン

上級機能と使いやすさを兼ね備えた SimaPro は、トレーニングと研究に適した、優れたツー ルです。すでに数百の大学が教育バージョンを使用して毎年数千人の学生を教育しています。 教育バージョンの利用は、ソフトウェアの目的が教育または研究のみであることを明記した 誓約書を提出する大学その他の教育機関に限定されます。

1. SimaPro クラスルーム: このバージョンは、SimaPro コンパクトのマルチユーザバ ージョンと同じです。40 人の学生が同じデータベースに同時にログインすること ができます。(ログイン数はシステム環境等により変わることがあります)

2. SimaPro PhD. このバージョンは、SimaPro アナリストのシングルユーザバージョン と同じです。PhD プロジェクトその他の研究に最適です。

### <span id="page-28-0"></span>期限付きライセンスと無期限ライセンスおよびサービス契約

SimaPro のライセンス形式には、次の種類があります。

- 無期限ライセンス: 1年間の無料サービス契約付き
- 期限付きライセンス: 1年間の使用期限があるサービス契約付きライセンス

サービス契約を行うことでヘルプサポートを受けられるようになり、データベースや影響評 価手法のアップデート、ソフトウェアのアップデートが受けられます。 いったんサービス契約が切れてしまうと再契約はできません。

## <span id="page-29-0"></span>SimaPro 用データライブラリ

SimaPro には、大規模なデータライブラリのセットがあり、合計で 6000 以上(※)のプロ セスをカバーします。SimaPro7.2 以降のすべてのバージョンには ecoinvent のフルライセ ンスが付属しています。詳細については、データベースのマニュアルを参照してください。

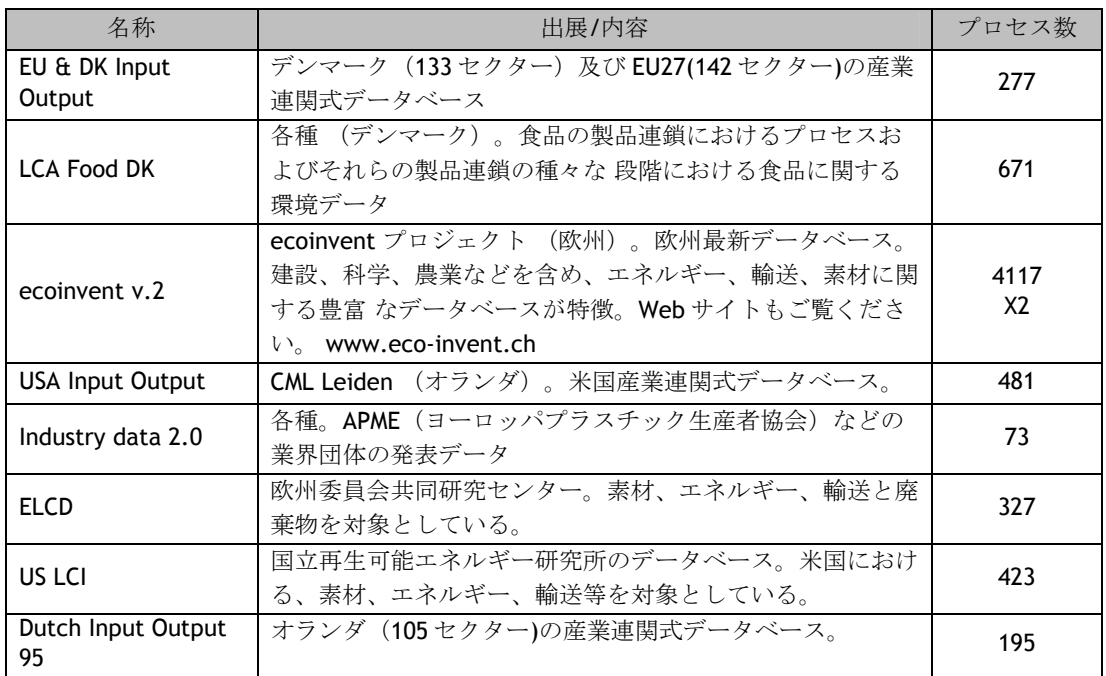

(※)プロセス数については特定の時点のものであり、今後の状況により適時変更されることがあります

次の表は、SimaPro に収録されている影響評価手法の一部を紹介しています。詳細について は、ソフトウェアで手法に添付されている説明、またはデータベースのマニュアルを参照し てください。

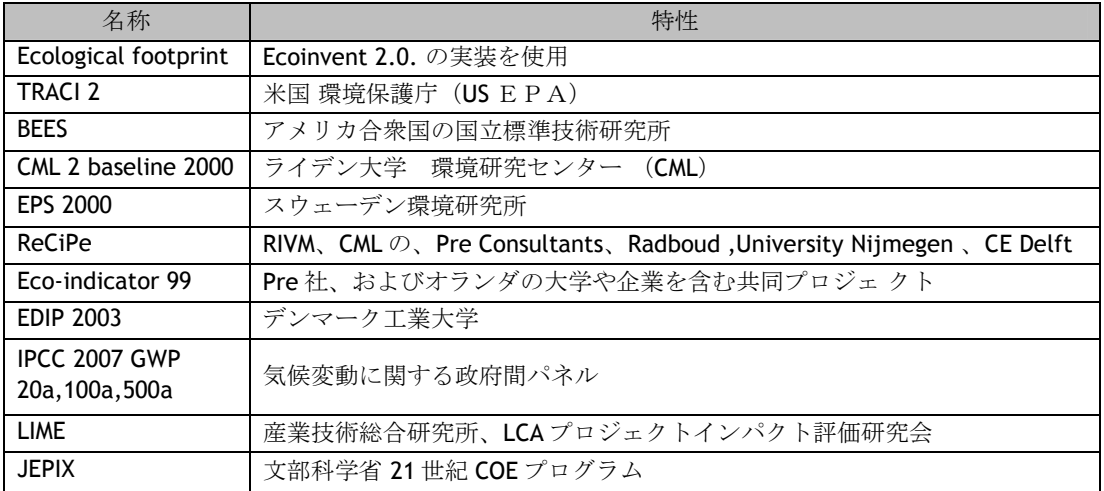

## <span id="page-30-0"></span>SimaPro LCA コミュニティに参加しよう

ソフトウェアを選ぶことはユーザコミュニティの一員になることでもあります。SimaPro ユ ーザコミュニティは最大かつ、最も広範囲であるというだけでなく、とても有名な LCA の 専門家が多く属する、類を見ないコミュニティでもあります。データと経験を自由に交換す るコミュニティです。 SimaPro ユーザコミュニティに属することには以下のようなメリッ トがあります。

- 有効なサービス契約をしている全ユーザ (但し一部の教育用バージョンを除く)は 自由に同じデータを得ることができます。従って、全員が共通の基盤からスター トします。
- 弊社の国際的なパートナーネットワークはローカルなサポートを保証します。多く のパートナーが地域ごとの会議やトレーニングを企画しています。
- 電子メールの LCA ディスカッションリストでは、手法の問題やデータの交換等、 様々な LCA に関する問題を解決する機会を提供しています。

### <span id="page-30-1"></span>言 語

SimaPro ソフトウェアはたくさんの言語で動作し ます。現在サポートしているのは、英語、日本 語、スペイン語、ポルトガル語、イタリア語、 ドイツ語、フランス語、スウェーデン語、デン マーク語、オランダ語です。対応言語のリスト はさらに拡大し続けています。

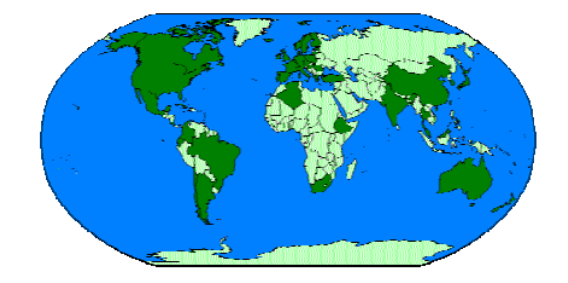

### <span id="page-30-2"></span>注文情報

弊社のパートナーの営業地域内の国に所在するお客様は、そのパートナーへ SimaPro をご注 文ください。パートナーの最新情報については、www.pre.nl/partners をご参照ください。 注文品は、通常 1 週間以内に書留郵便にて送付されます。より急がれるお客様については、 エクスプレス便サービスも追加料金にてご利用いただけます。 詳細については、下記にお問い合わせください。(日本パートナー:TCO2社)

PRé Consultants 社 Printerweg 18, 3821 AD Amersfoort The Netherlands 電話番号:+31 33 4555022 FAX 番号:+31 33 4555024 E-mail アドレス: [support@pre.nl](mailto:support@pre.nl) Web サイト: <http://www.pre.nl/>

TCO2 株式会社 (日本パートナー) 電話番号: 03-6272-6814 営業時間: 月~金曜日 10:00~17:00 FAX 番号: 03-6272-6837 E-mail アドレス: [lca@tco2.com](mailto:lca@tco2.com) Web サイト[:http://tco2.com/](http://tco2.com/)